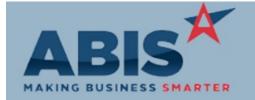

## Adjutant Desktop Release Notes Version 1907.1865

Program

ECR # Change Description Option / Rule

## **Accounts Payable**

Vendor Credit Card Data 32757

A new setup option, APCCVENDOR2, will change the Accounts Payable Credit Card processing functions to use the APCCVENDOR Organization Attribute rather than the CCDATA Organization Attribute. This enhancement makes it easier for users to keep vendor credit card data and customer credit card data separate. In order to take advantage of the new feature, the APCCVENDOR2 setup option must be enabled, the new APCCVENDOR attribute must be added to the ATT\_ENT Rule Maintenance record, and any existing credit card vendor organizations must be switched to the new attribute. Contact your Implementation Consultant for assistance.

Rule Maintenance: ATT\_ENT

Setup Options: APCCVENDOR2

Wiki Link:

http://www.abiscorp.com/adjwiki/rule-setup.ashx?HL=APCCVENDOR2

#### **Accounts Receivable**

Credit Card Processing 32716

Default logic for credit card chip readers has been updated to prevent users from cancelling chip reader transactions from Adjutant while processing. Cancelling a credit card transaction in process must be done from the credit card machine. The new setup option CCALLOWCANCEL must be enabled to allow cancelling from Adjutant.

Setup Options: CCALLOWCANCEL

Wiki Link: http://www.abiscorp.com/AdjWiki/rule-setup.ashx?HL=CCALLOWCANCEL

## Purchase Orders

Purchase Order Line Item View 32714 The Purchase Order application now offers a multi-line Delete button on the Line Item View tab. Users can select multiple lines to delete and remove them with a single click of the new Delete button, provided lines are not received.

### Reporting

Printed: 07/15/19 07:02 AM

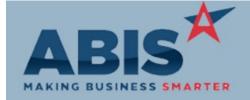

## Adjutant Desktop Release Notes Version 1907.1865

| Program   |                    |               |
|-----------|--------------------|---------------|
| ECR #     | Change Description | Option / Rule |
| Donorting |                    |               |

## Reporting

General Ledger Report 32754

The General Ledger report now contains a Sort by Post Date option. This new sort option is also available when making Report Sets.

## **Shipping Events (Logistics)**

Prompt 79 32731

Prompt 79 can now be used to scan PL numbers from packing lists and PWO lines.

## Task Management

AVR Task Generator 32697

A new 'SeqNo' column has been added to the Application Work Order Generator screen that will allow importing a task sequence value. The sequence number is referenced when creating tasks to create them in order of the sequence. The sequence value is not required for import. However, the XLS import template must be updated to include the new 'SeqNo' column.

Wiki Link: http://www.abiscorp.com/AdjWiki/WATERAPP.ashx?

Task Open/Closed Grids 32719

All columns in the Completed Tasks and Open Tasks grids, accessed from right-clicking and left-clicking the yellow question mark icons in the Task Entry screen, are now sortable by double clicking the column header.

## Time Billing

Printed: 07/15/19 07:02 AM

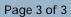

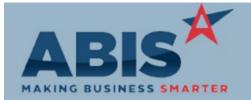

# Adjutant Desktop Release Notes Version 1907.1865

| Program                       |                                                                                                    |                            |
|-------------------------------|----------------------------------------------------------------------------------------------------|----------------------------|
| ECR #                         | Change Description                                                                                                    | Option / Rule              |
| Time Billing                  |                                                                                                    |                            |
| Approve/Edit Billing<br>32718 | A new setup option (CHECKUNLOCK) has been added that will prevent a task from being unlocked if it is currently in billing. | Setup Options: CHECKUNLOCK |
|                               | Wiki Link: http://www.abiscorp.com/AdjWiki/rule-setup.ashx?HL=checkunlock                                                   |                            |

Total Number of Changes: 8

Printed: 07/15/19 07:02 AM Page 3 of 3